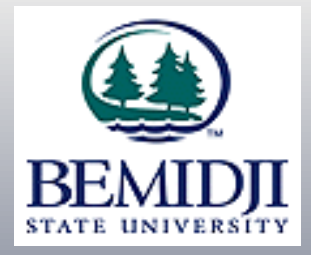

# Real-time Web Grading

Improved Process:

•Create real-time web functionality that edits faculty entered grades for validity prior to storing them.

•Ability to save a 'draft' of grades before posting.

•Display stored grades real-time to students on the web after a faculty 'posts' the grades. Improved Process:

•Allow faculty to record last dates of attendance on the web grading screen.

•Real-time editing will ensure certain grades have a last date of attendance connected to them. This will improve compliance with Return to Title IV rules.

## Real-time Web Grading - Quick Guide

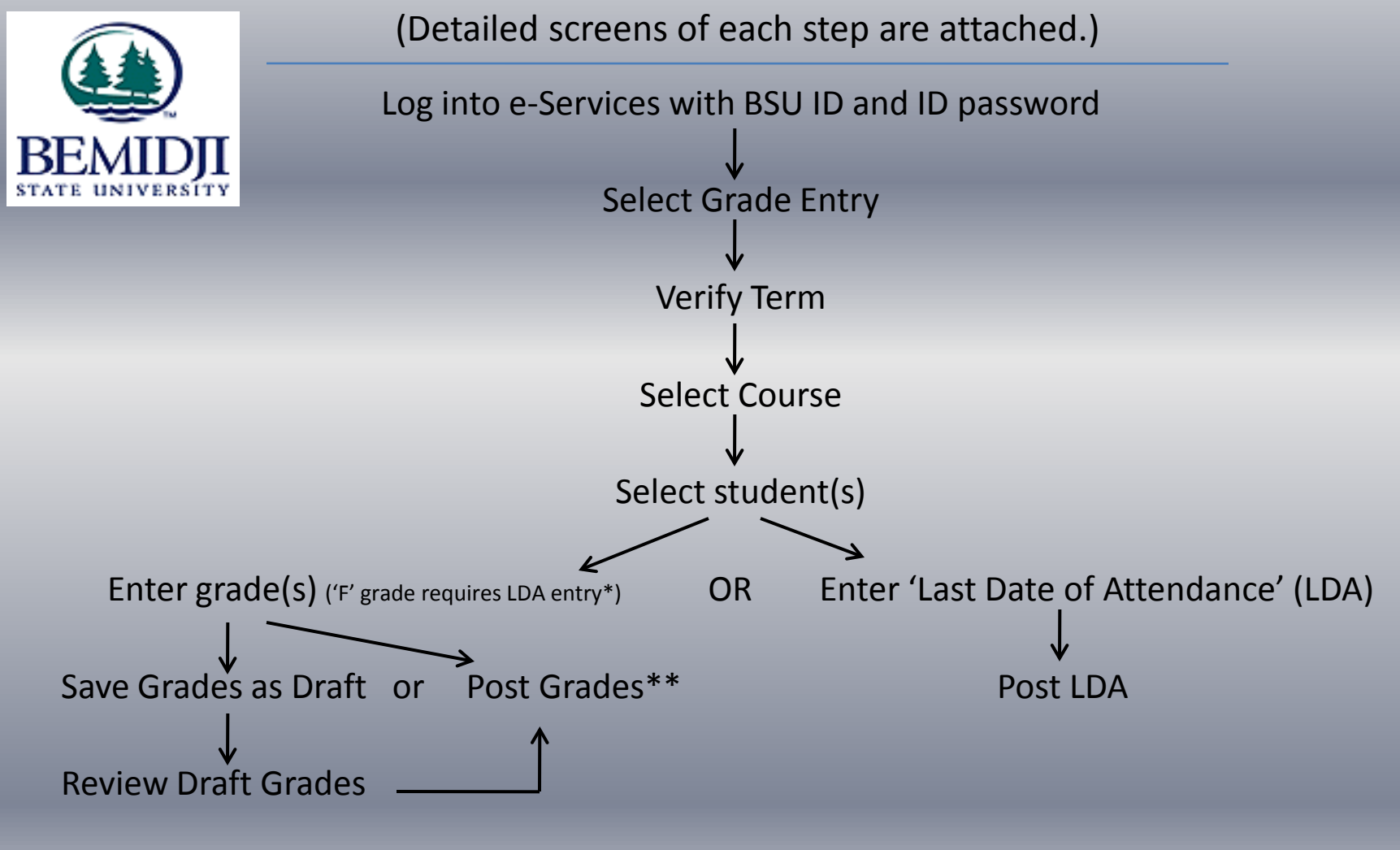

\*those students earning a 'F' grade should be given an LDA of the last day of the term \*\*grading window opens 1 week prior to course end-date

#### Real-time Web Grading – Grade Entry – log into e-Services using your BSU ID number and ID password

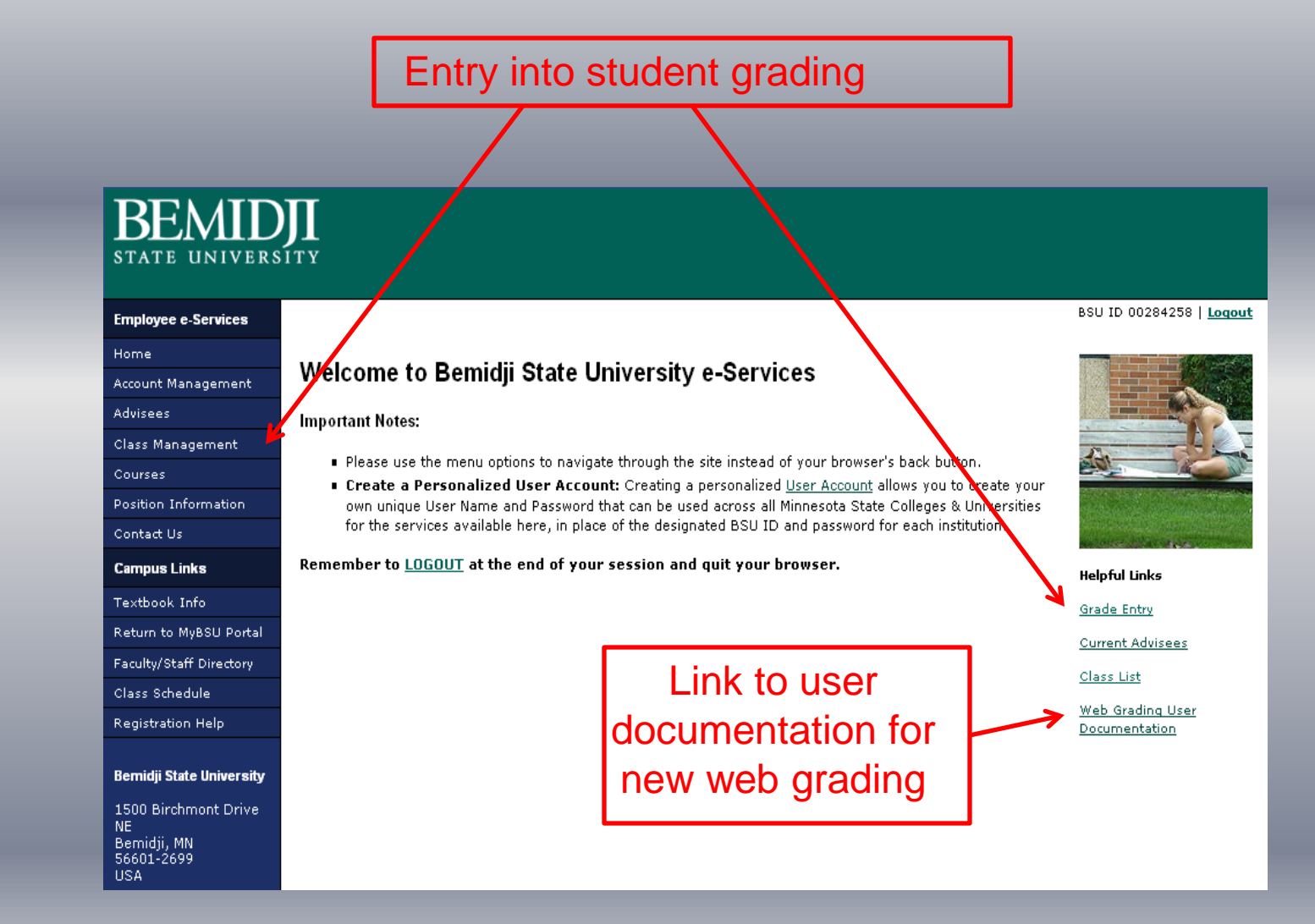

#### Real-time Web Grading – Course Listing

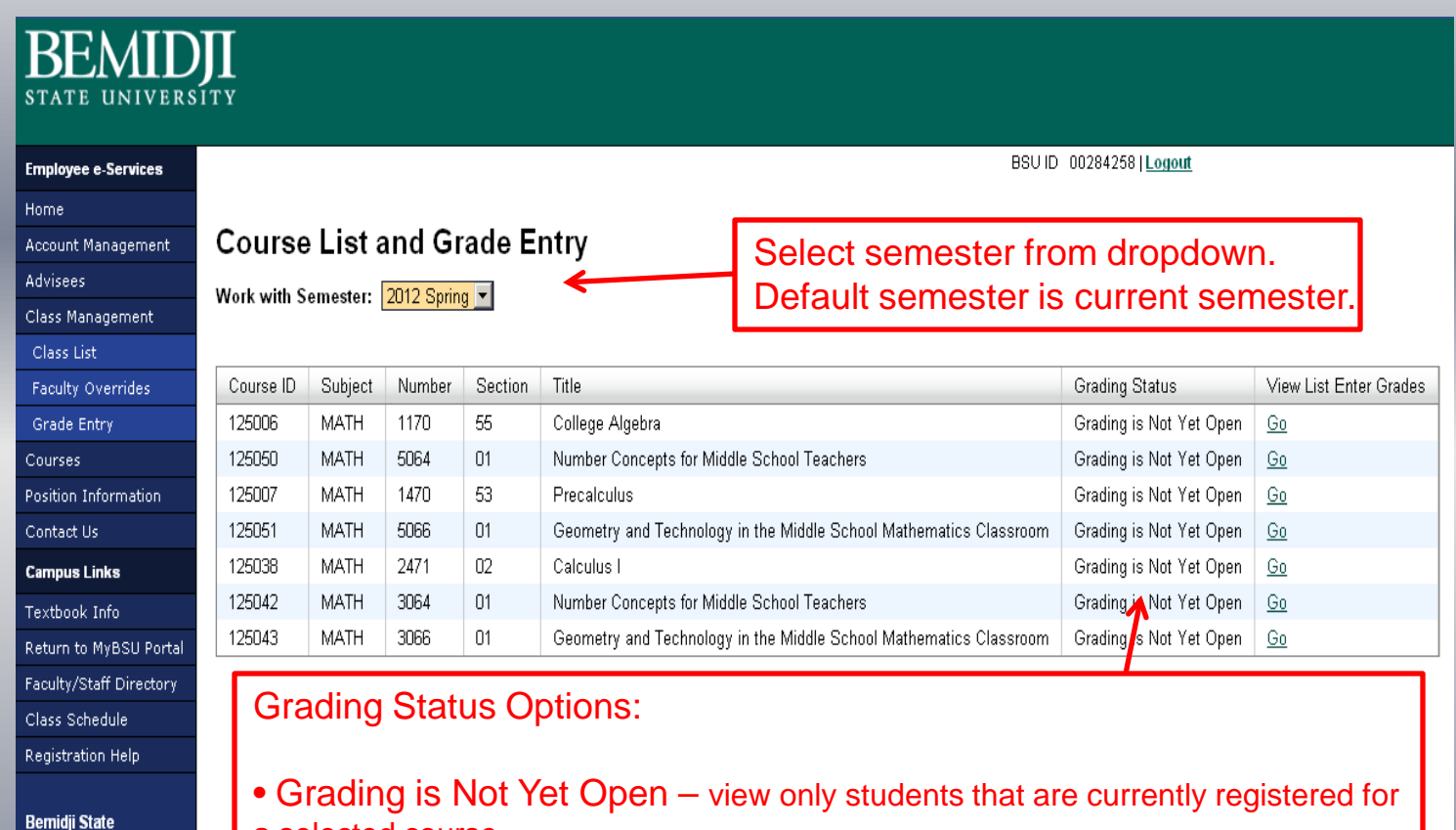

- a selected course. • Grading is Open for Saving Drafts – enter grades for students that are not
- 1500 Birchmont Drive NE. Bemidji, MN 56601-2699 USA.

**University** 

immediately available for students to see on the web. • Grading is Closed – grading window is closed. For a selected course, the class roster will display with the students final grades.

• Grading is Open for Posting – Enter final grades that once posted, are

immediately available on the web for students to see.

#### Real-time Web Grading – Course Listing

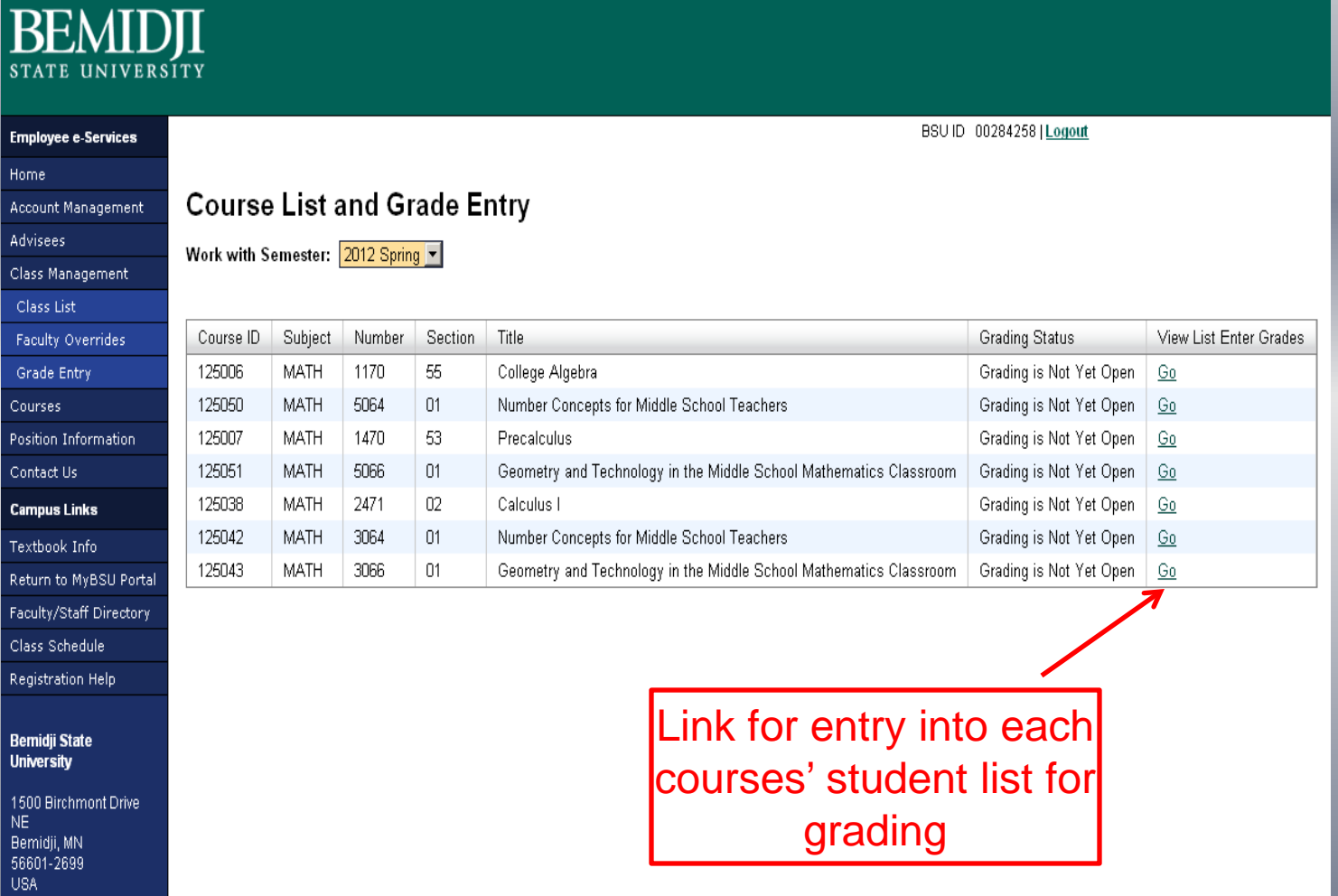

#### Printing Class Roster

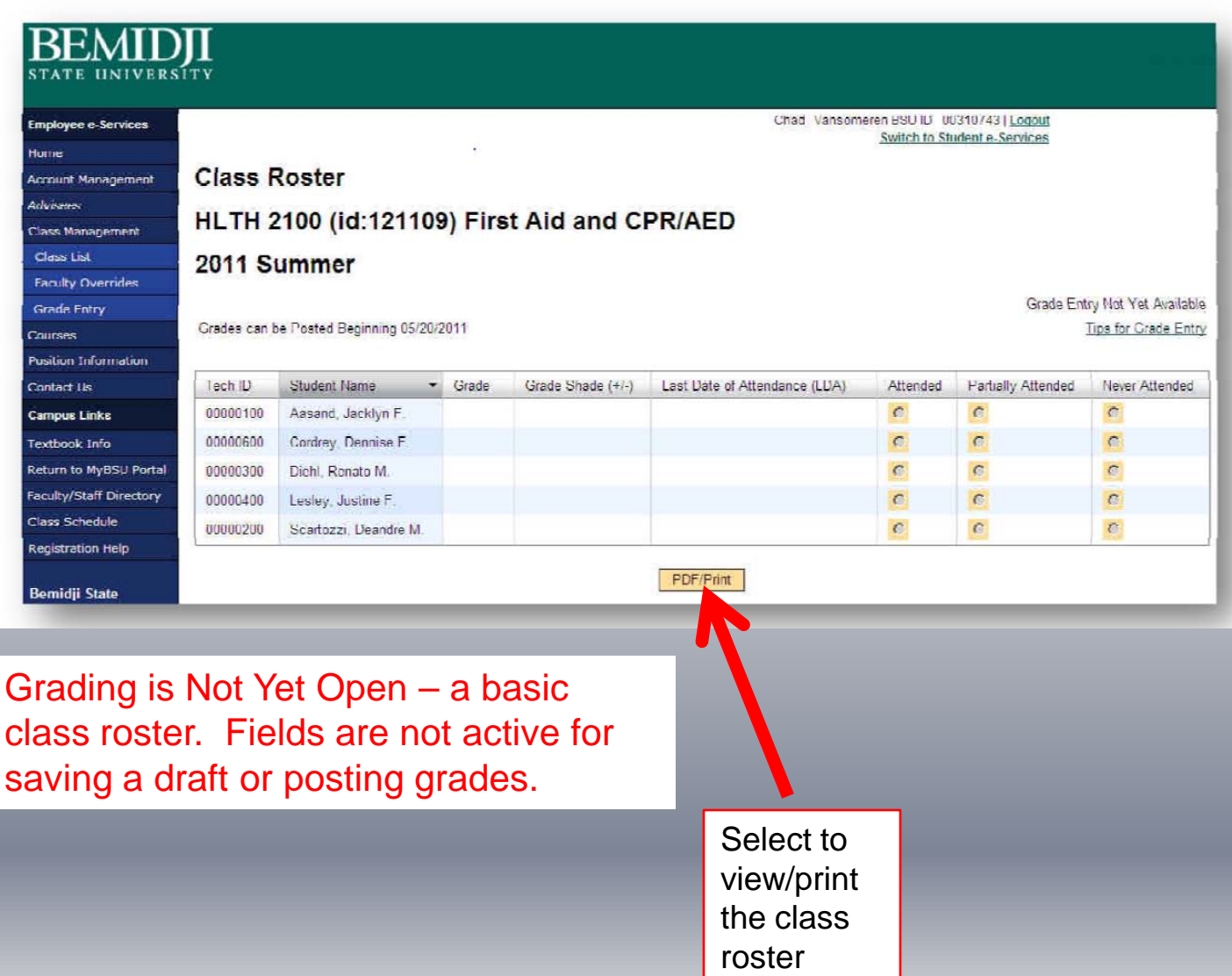

#### Class Roster Example

#### First Aid and CPR/AED **HLTH 2100 01 Class Roster**

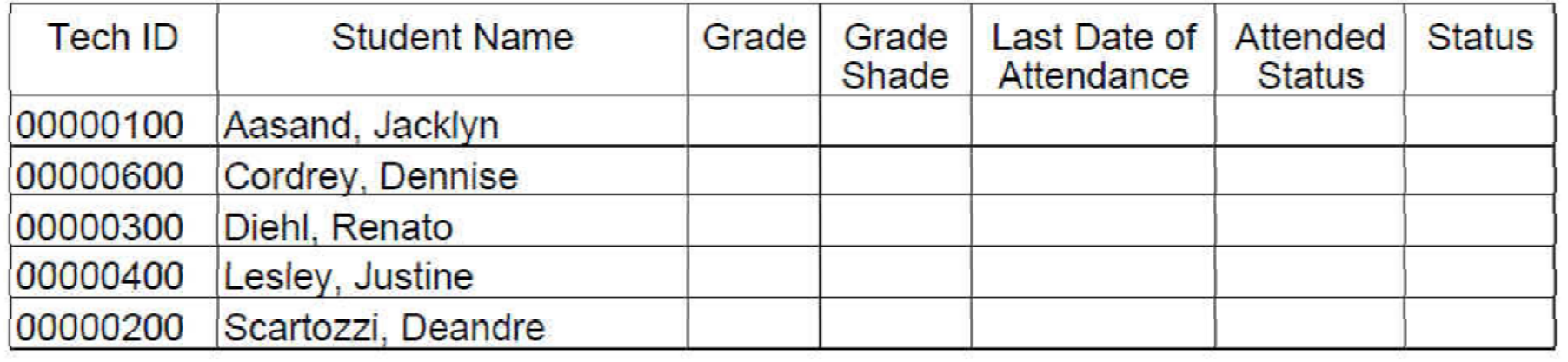

### Saving Draft Grades – Entering 'Last Date of Attendance'

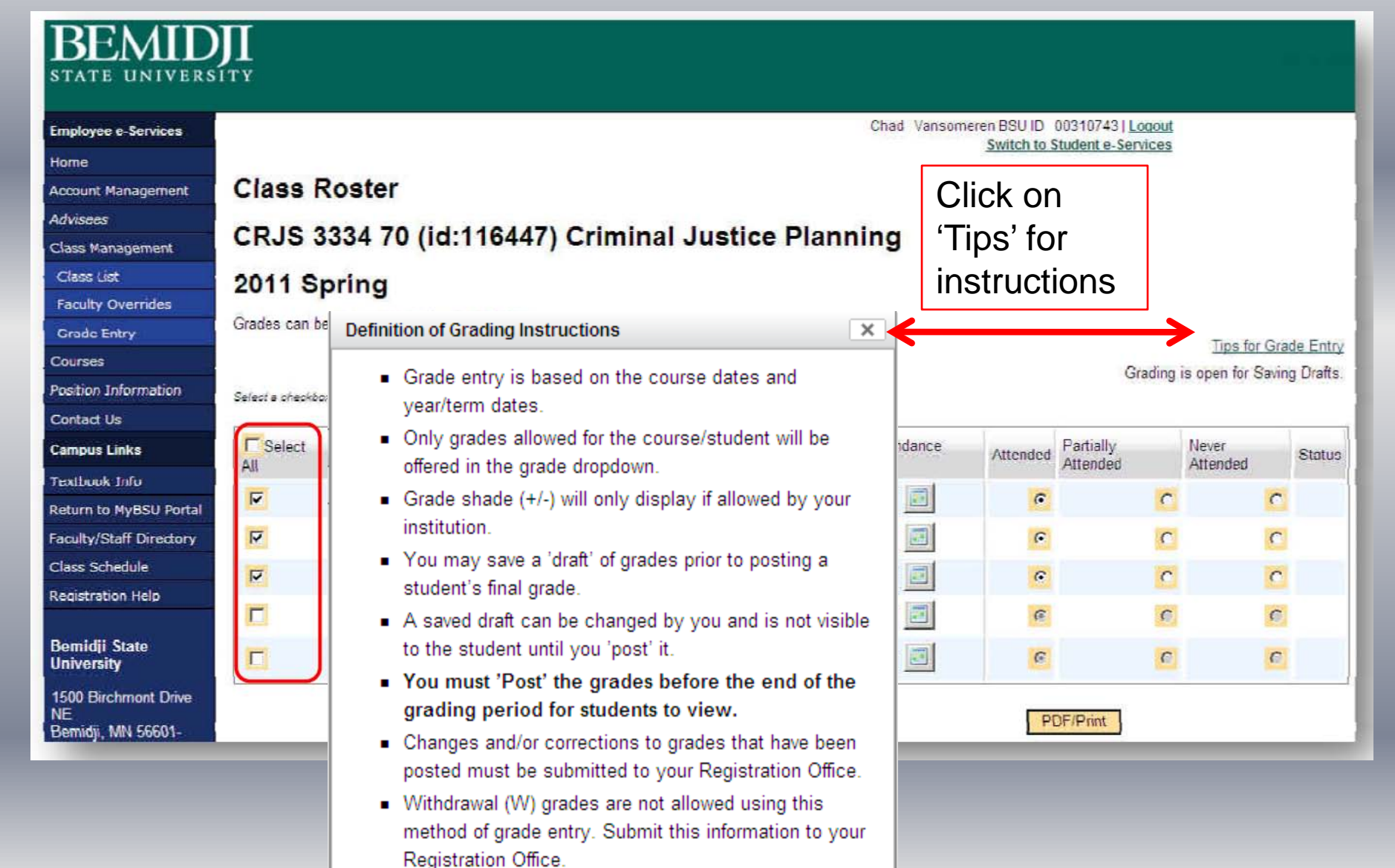

#### Saving Draft Grades – Entering 'Last Date of Attendance'

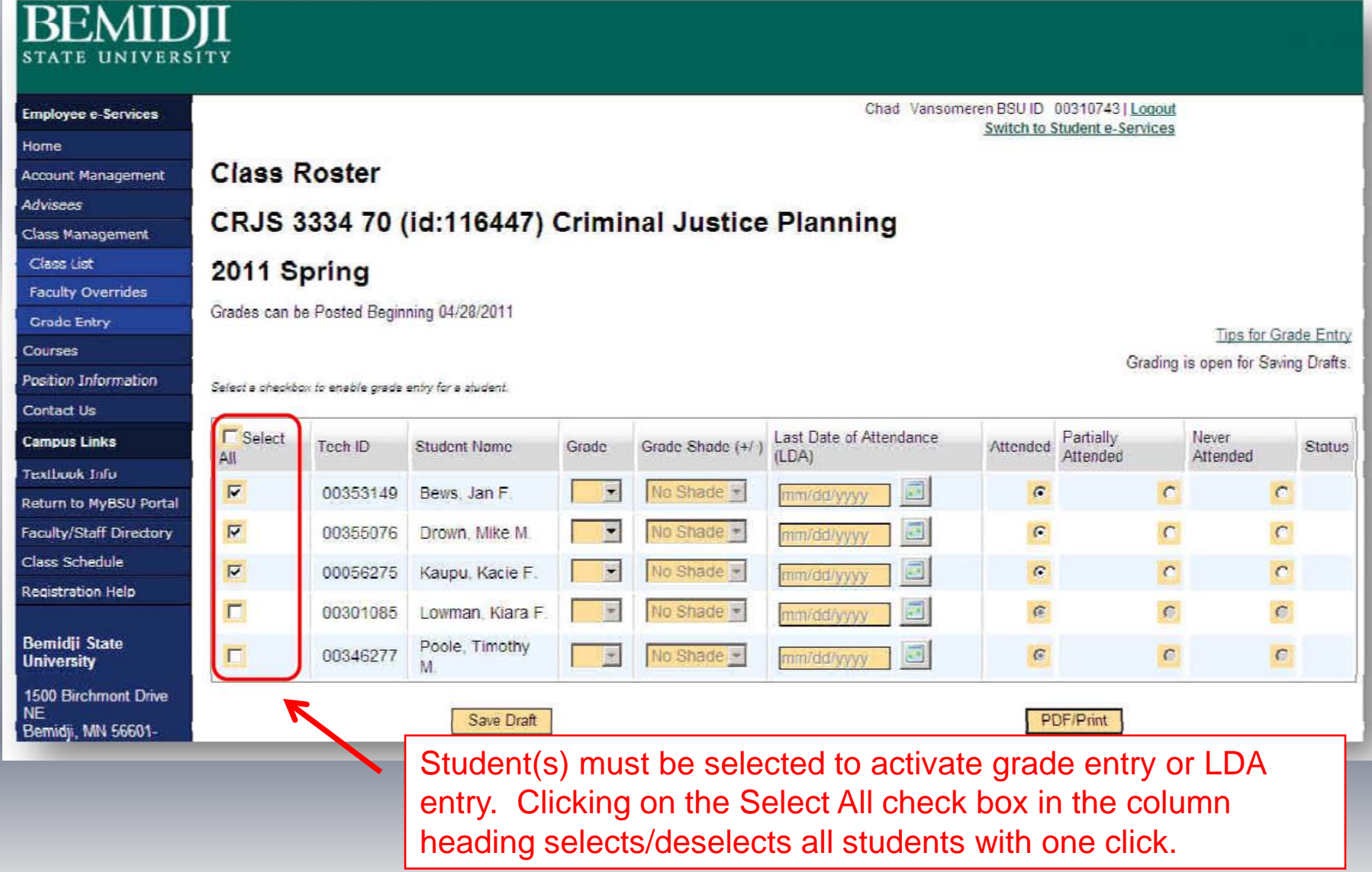

### Saving Draft Grades and/or Entering 'Last Date of Attendance'

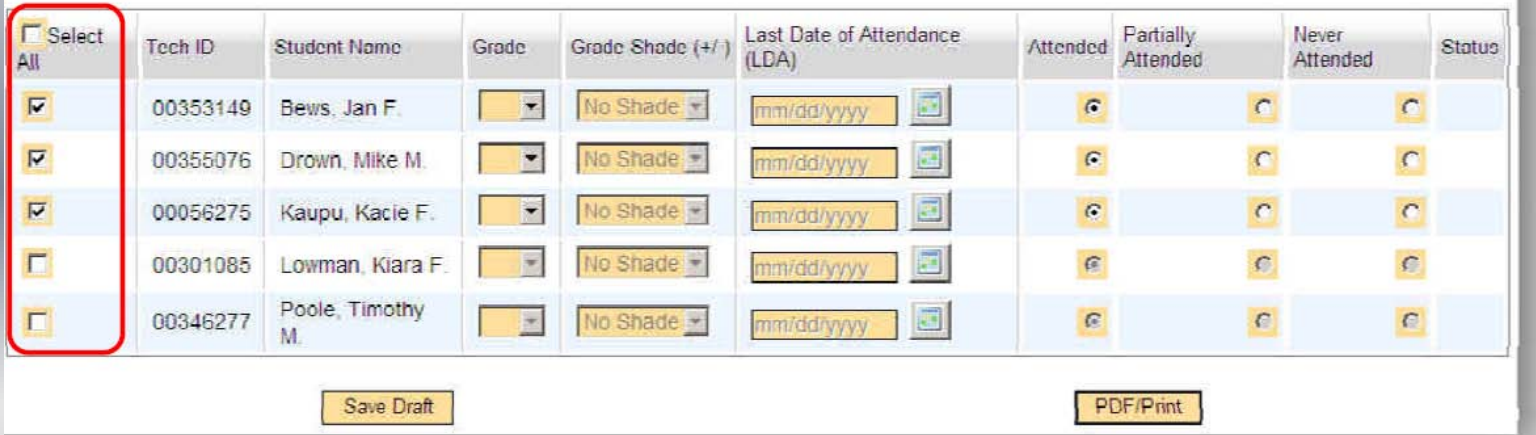

*Attended - student did attend the class.*

\**Partially Attended – student may have attended at a point in time and never returned to class.*

The default *Partially Attended grade (F) will then display under the grading column.* The Last Date of Attendance will be required to be entered.

\**Never Attended - student has never attended the class. The default Never Attended grade (F) will then* display under the grading column.

\* A 'F' grade will automatically populate when these LDA options are selected. Upon processing, the 'F' grade will post to the student's record.

When posting draft grades and/or LDA, follow the prompts to confirm that the information has been entered.

### Saving Draft Grades and/or Entering 'Last Date of Attendance' **Review Page**

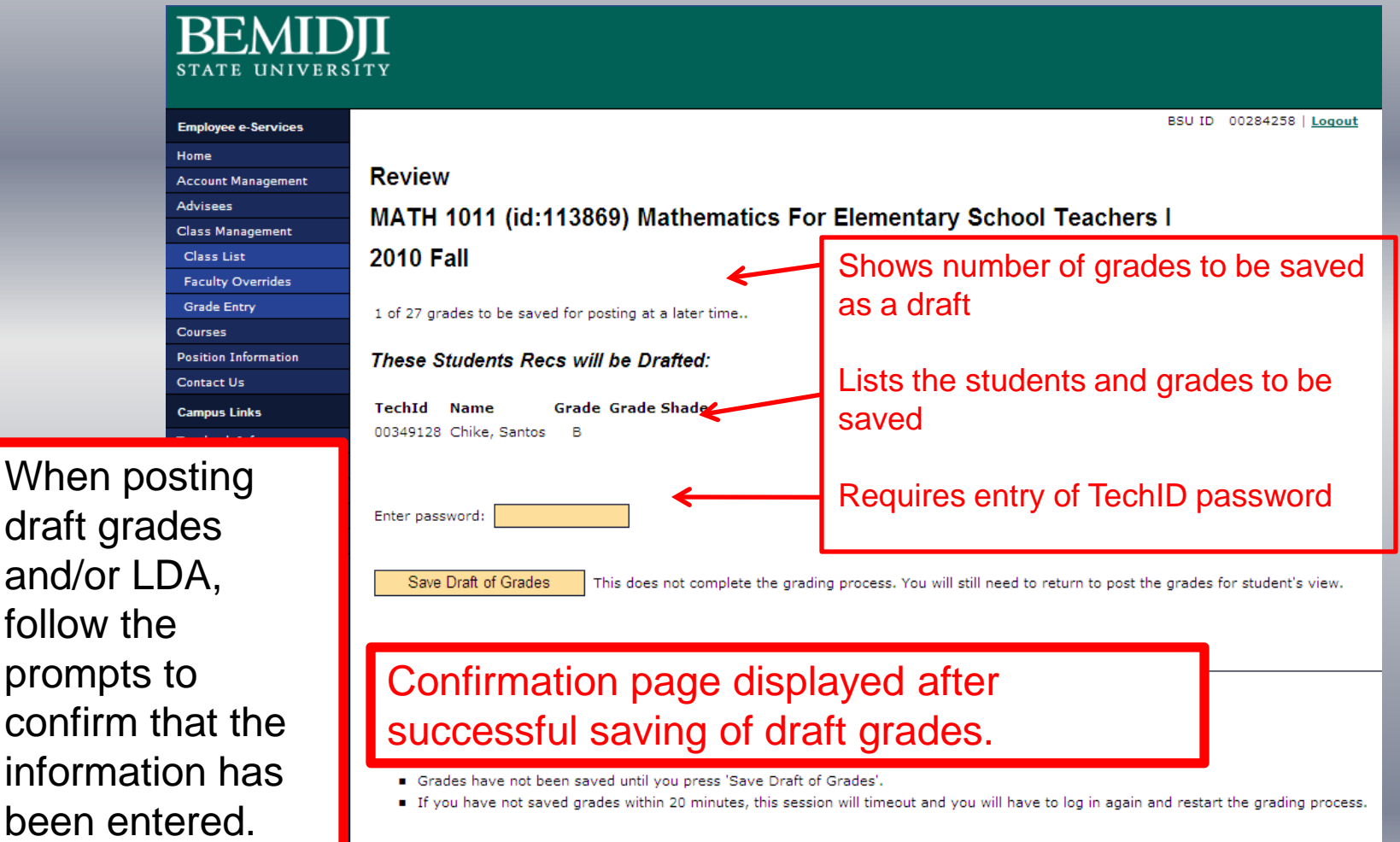

and/or

#### Grading Open for Posting

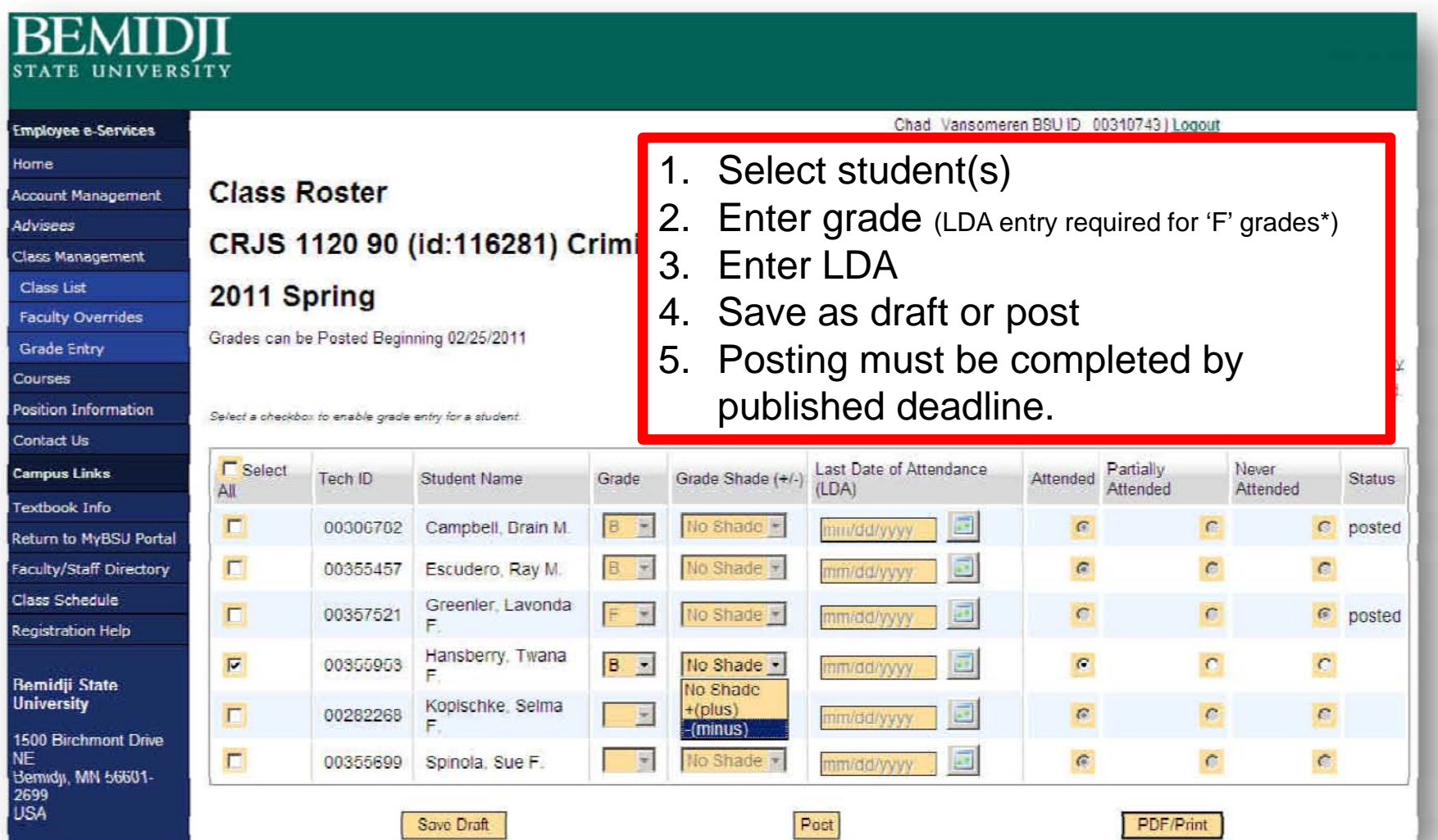

\*LDA Entry – those students earning a 'F' grade should be given a last date of attendance of the last day of the term.

#### Grading Open for Posting **Review Page – enter ID password to post grades**

**NOTE: Students will be able to view their grade immediately after they have been posted.**

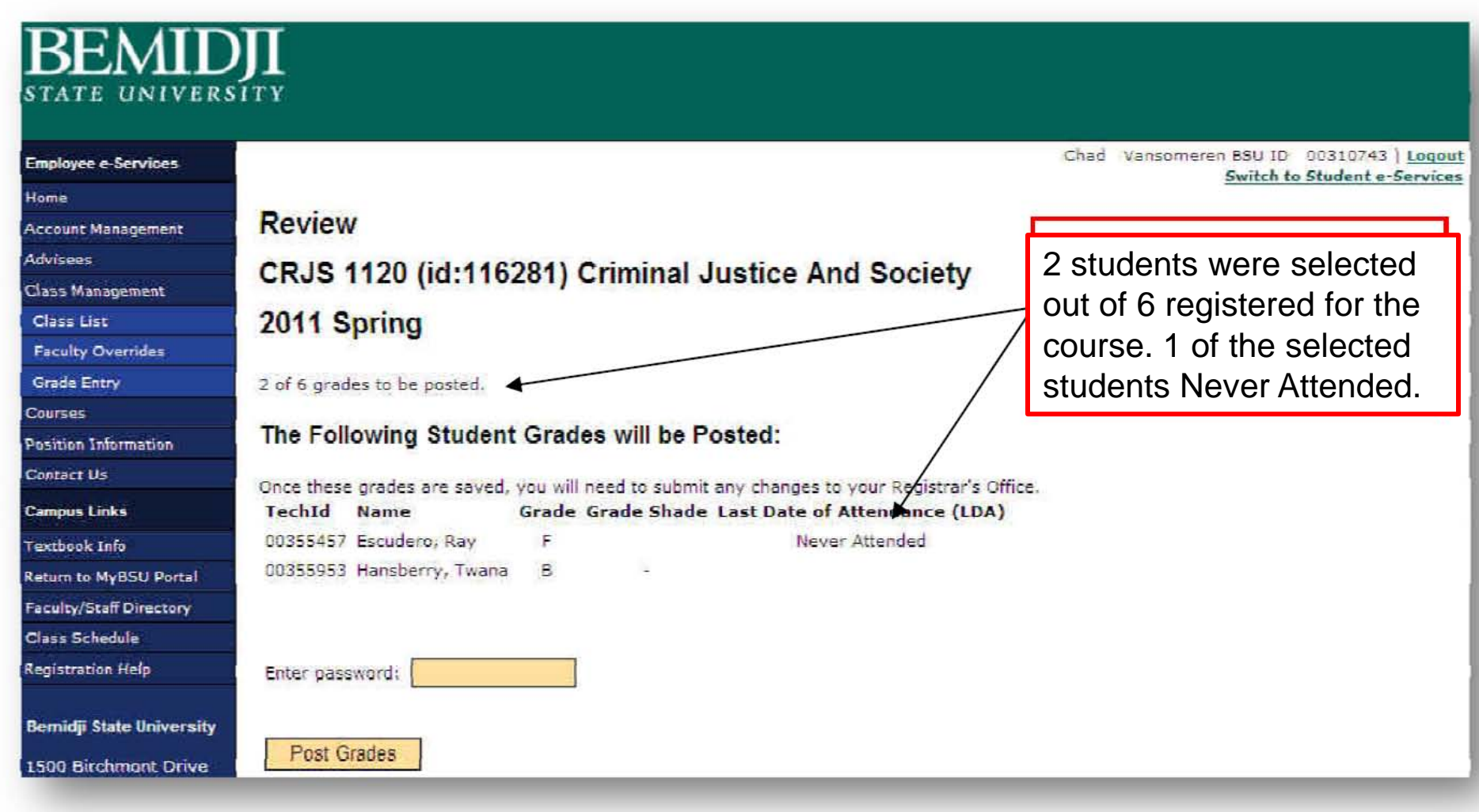

### Real-time Web Grading – Confirmation Posting Grades

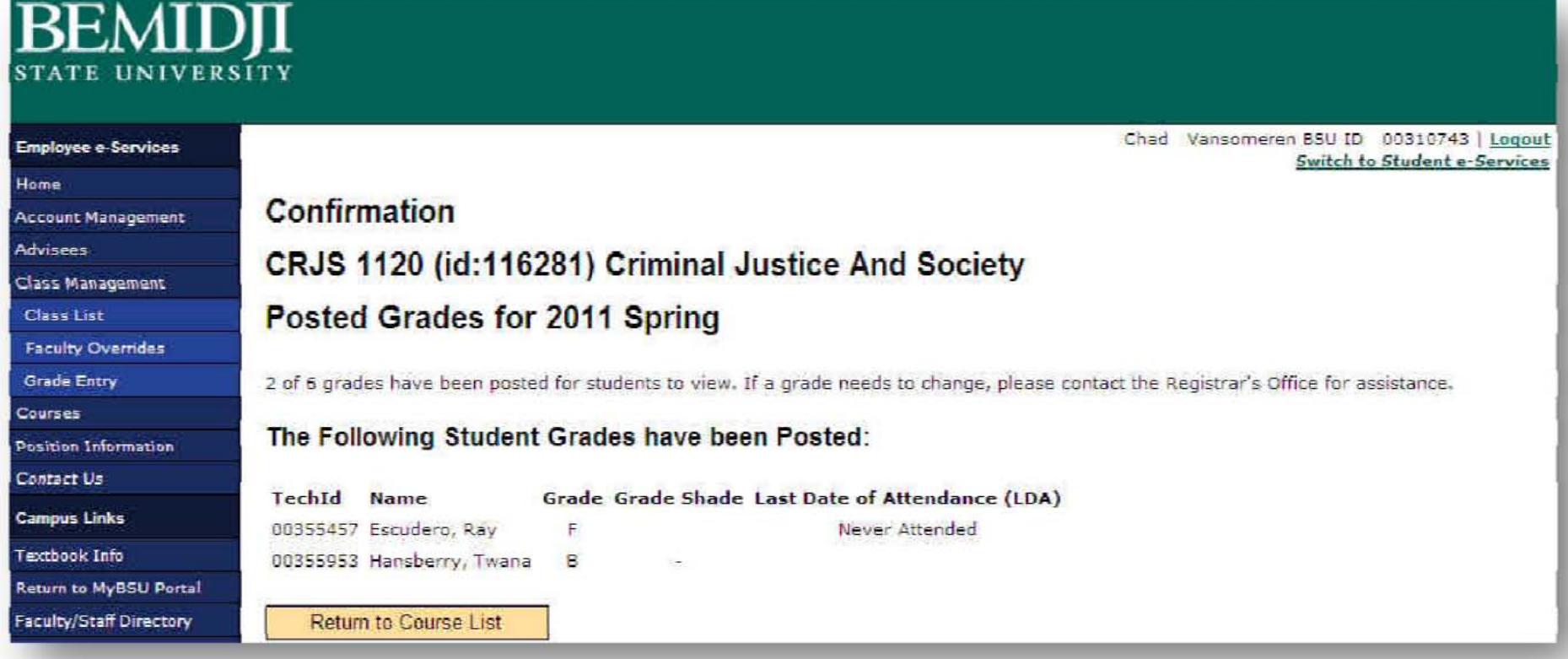

Confirmation page displayed after successful posting of grades and/or 'Last Date of Attendance'.

#### Posting Grades – Summary – Grading Closed, select 'Go' to print final graded roster

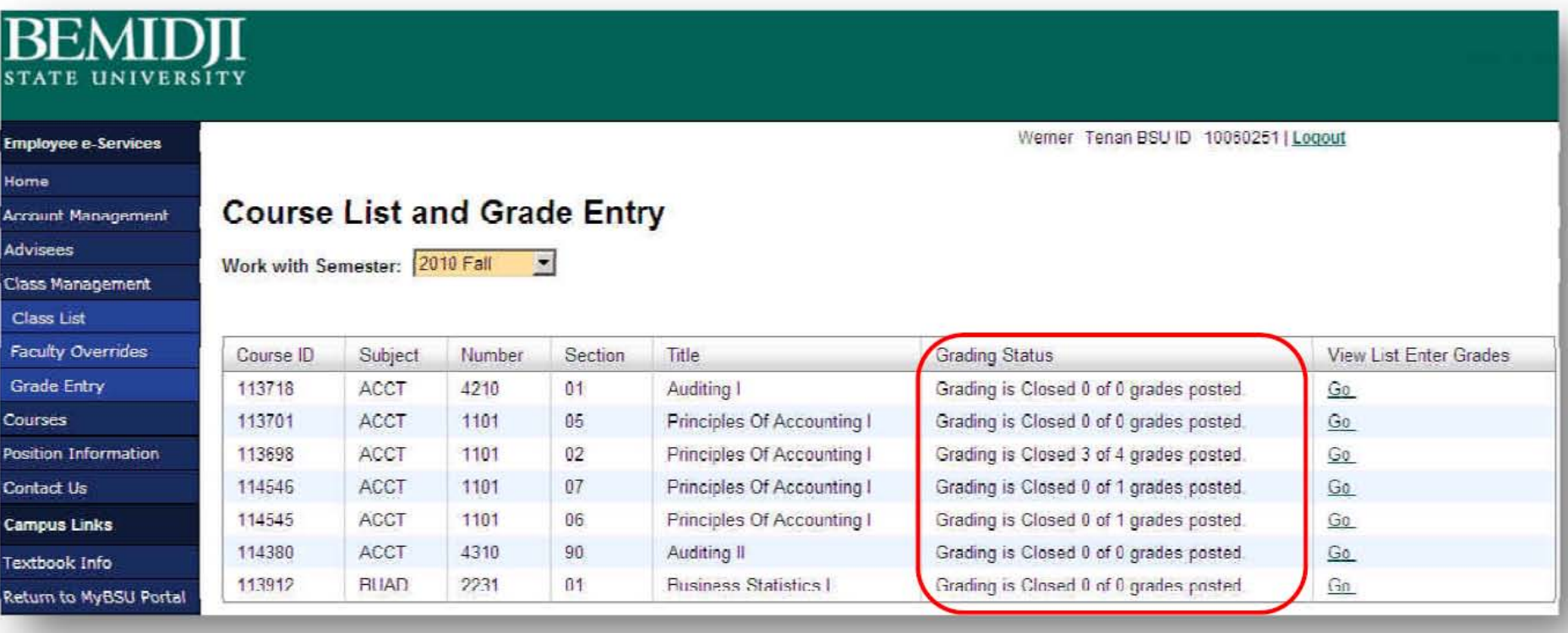

## **BEMIDJI**

#### **Employee e-Services**

#### Home

Account Management

**Advisees** 

Class Management

Class List

**Faculty Overrides** 

**Grade Entry** 

**Courses** 

**Position Information** 

Contact Us

**Campus Links** 

Textbook Info Return to MyBSU Portal Faculty/Staff Directory Class Schedule

Registration Help

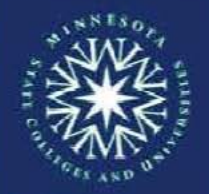

Bemidii State University is a member of the Minnesota State Colleges and Universities system

#### **Class Roster** CRJS 2221 (id:114104) Comparative Justice

Grades can be Posted Beginning 12/08/2010

**2010 Fall** 

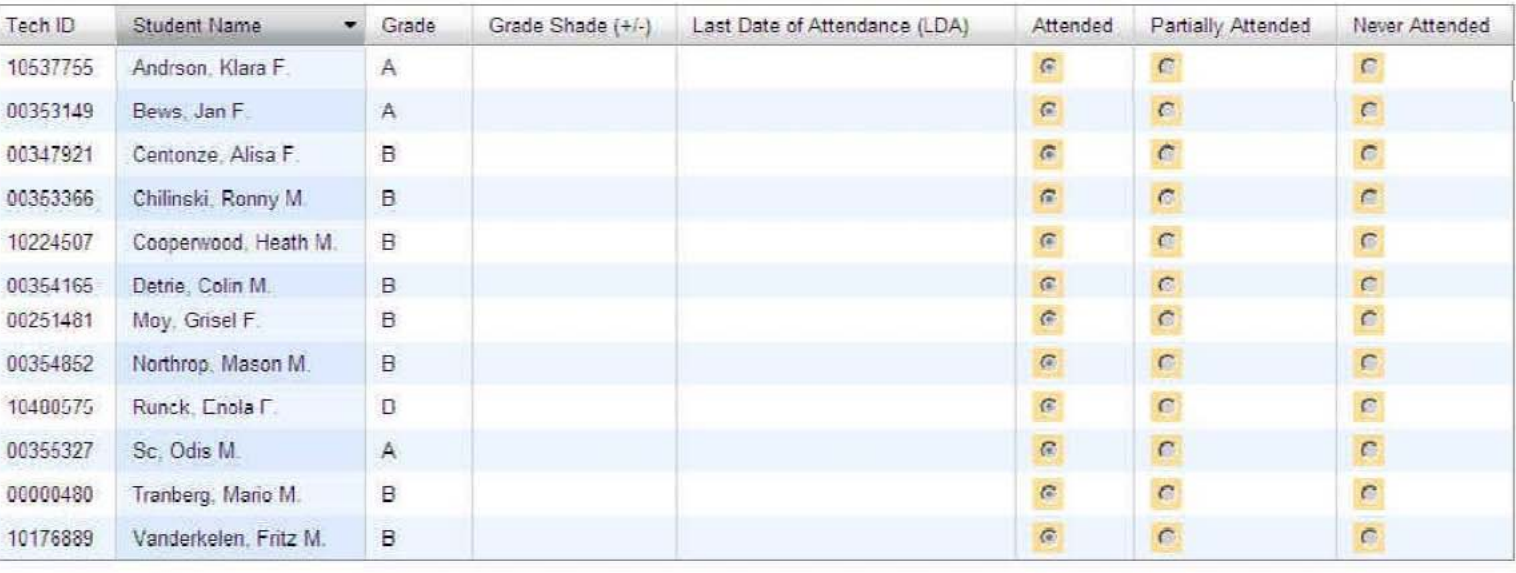

The number of posted grades in

when Posting Grades was open.

registered students is display. Also

Tips for Grade Entry

All grades have been posted.

relationship to the number of

PDF/Print